# 入会申請ガイド -SMOOSYの利用案内 ver1.0-

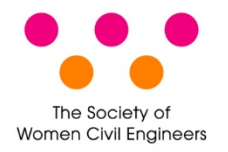

一般社団法人 土木技術者女性の会

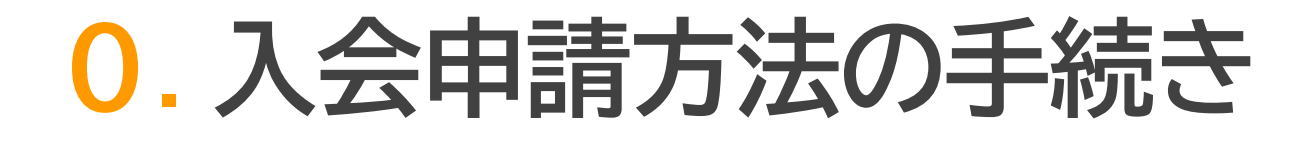

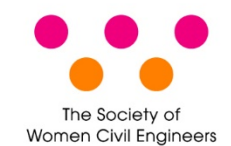

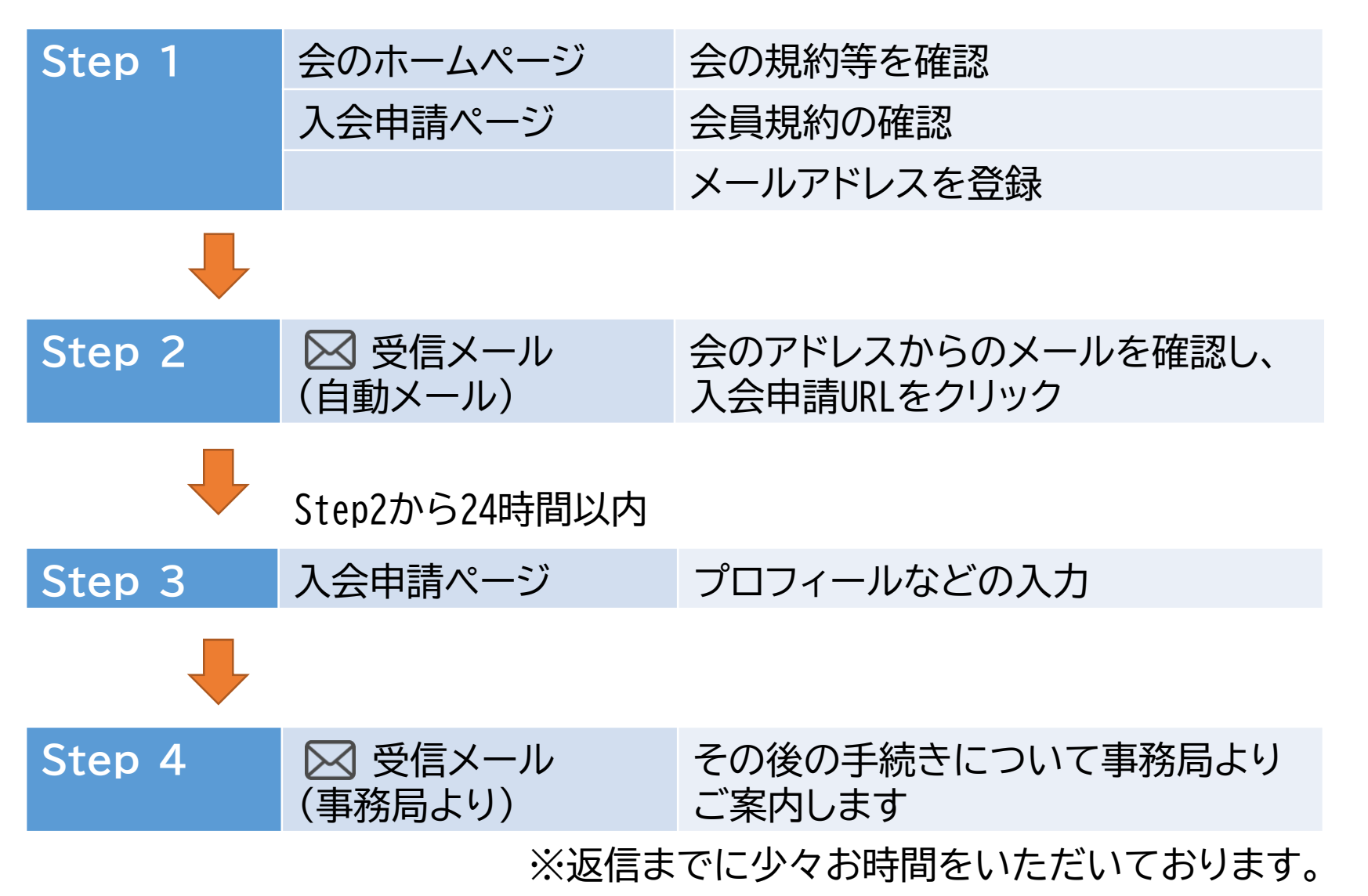

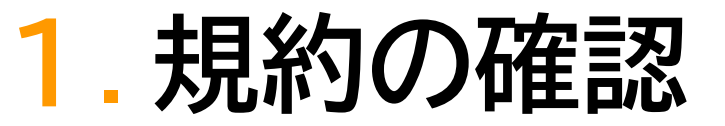

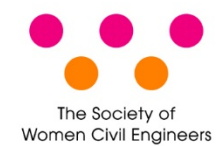

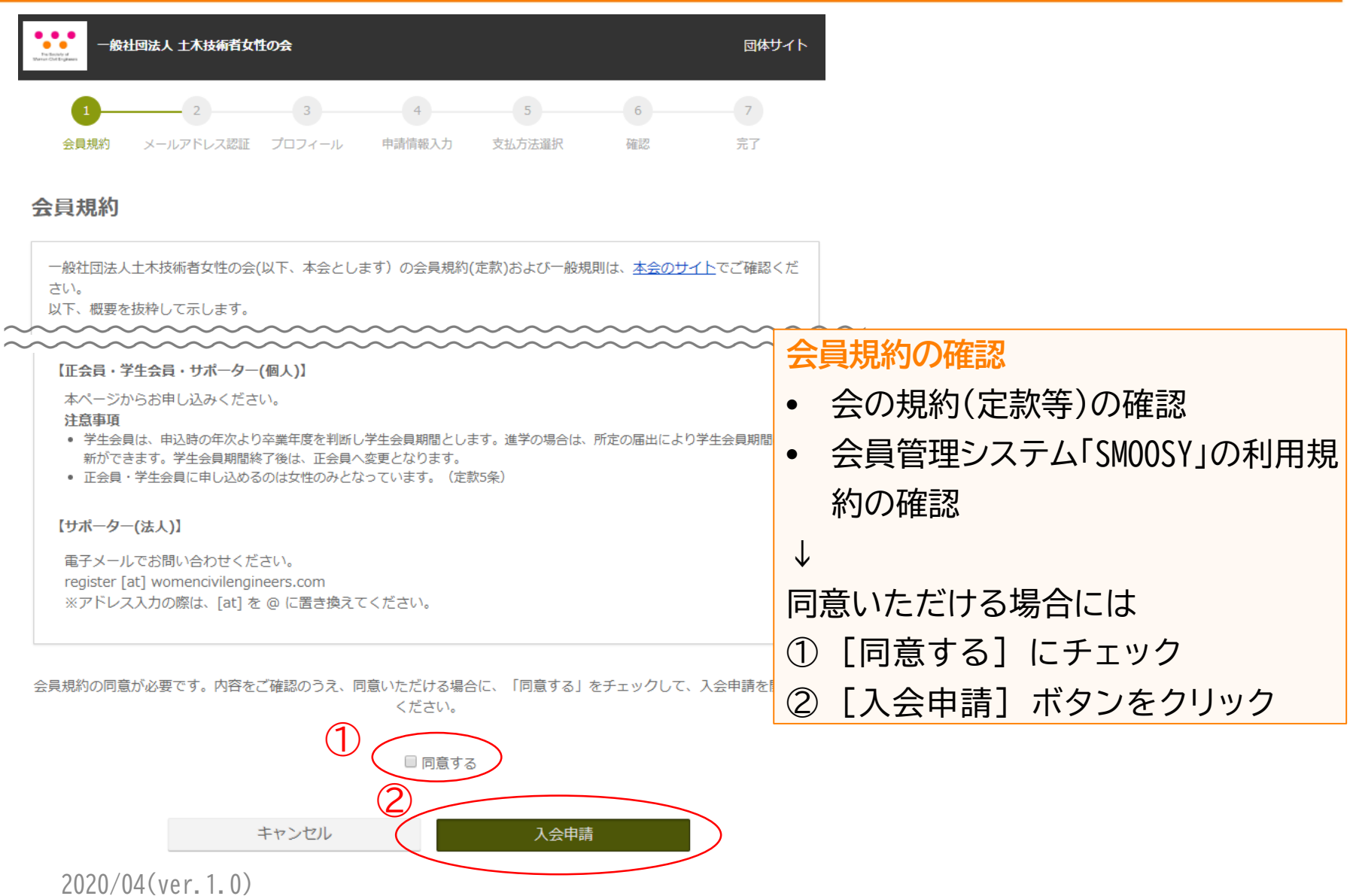

**2**. **メールアドレス認証-登録** The Society of **Women Civil Engineers** 

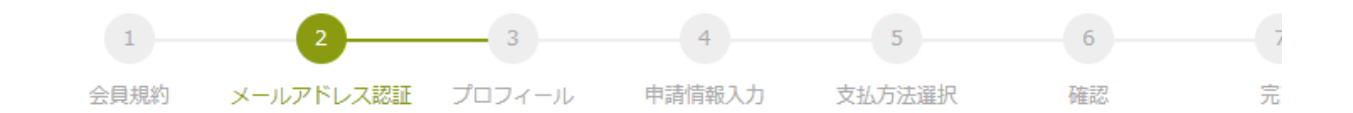

## 入会申請 / メールアドレス認証

入会申請にはメールアドレスの登録が必要です。受信できるメールアドレスを登録してください。 本登録への案内メールが送信されます。送信元アドレスは「swce@as.womencivilengineers.com」です。 同じメールアドレスで複数回登録しますと、最後に受信された案内メール以外は無効になります。 最後に受信された案内メールから本登録してください。

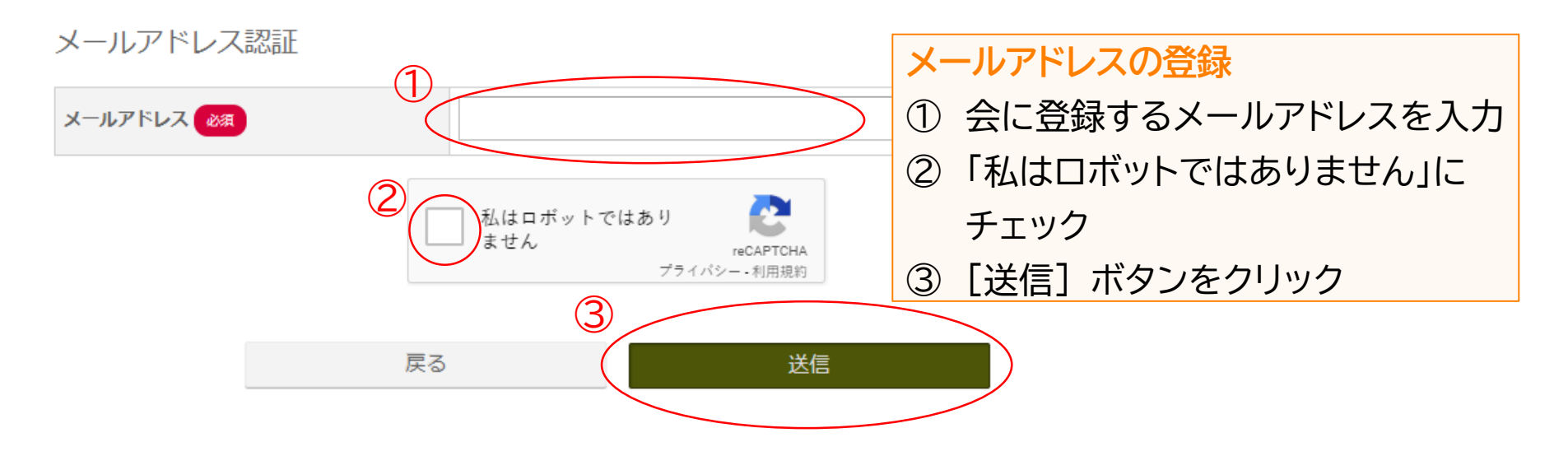

**2**. **メールアドレス認証-登録** The Society of **Women Civil Engineers** 

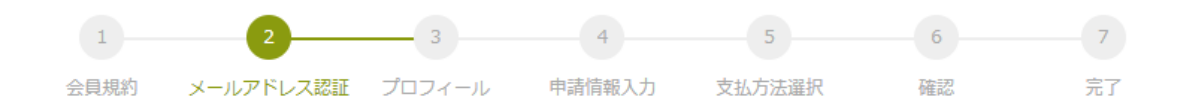

#### 入会申請 / メール送信完了

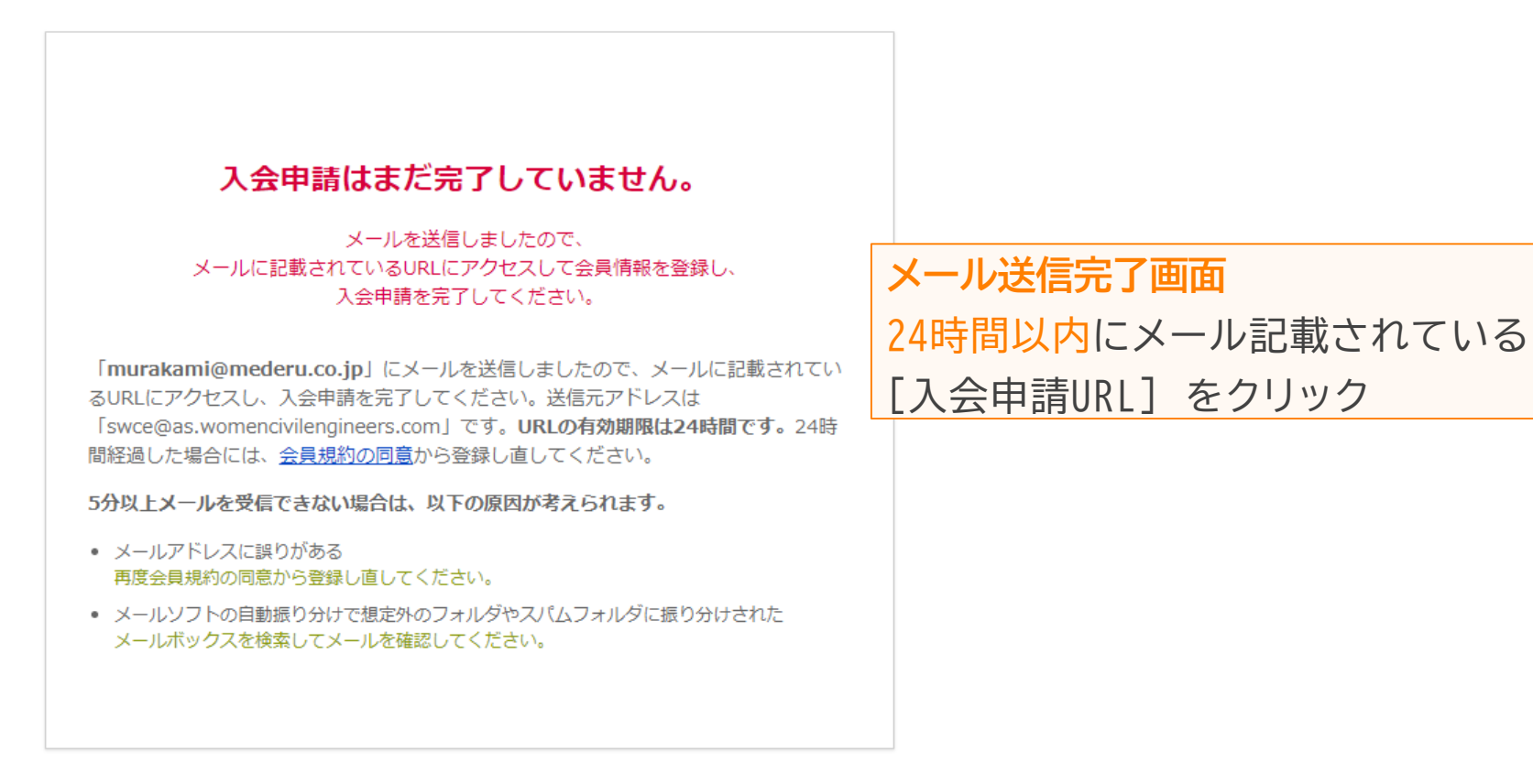

## **2**. **メールアドレス認証-受信** The Society of **Women Civil Engineers**

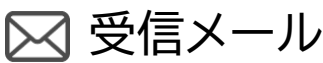

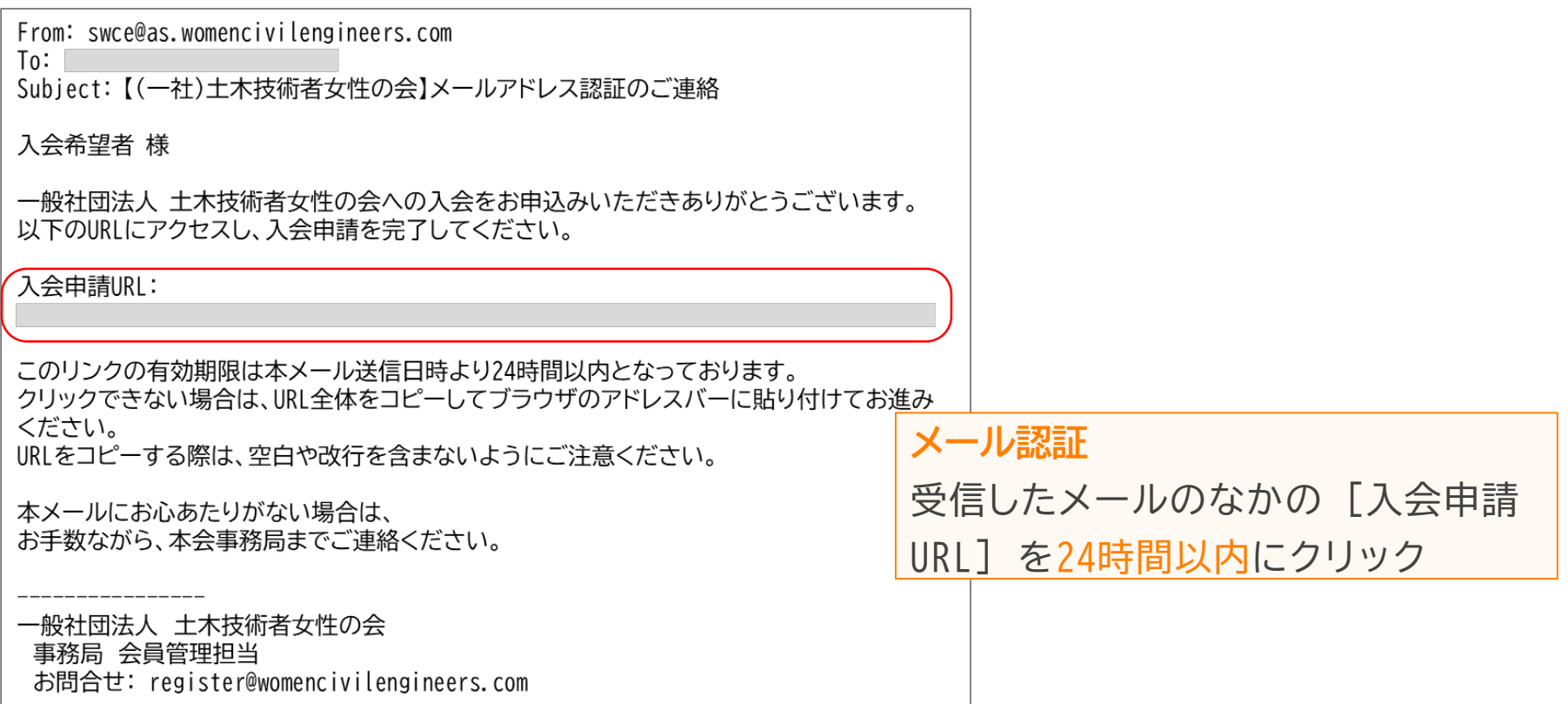

【注意】

[入会申請URL] の有効期限はメール送信日時より**24時間以内**です。

24時間経過した場合には、会員規約の同意からもう一度手続きをお願いします。

# **3**. **プロフィールの登録**

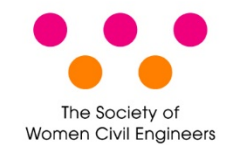

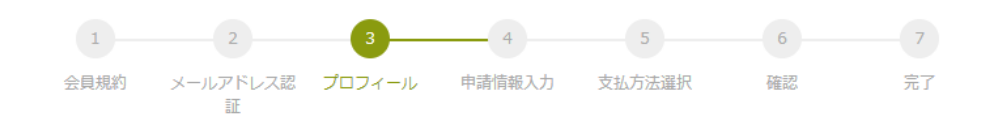

#### 入会申請 / プロフィール

キャンセル 次へ

会員情報

会員の基本情報を入力してください。

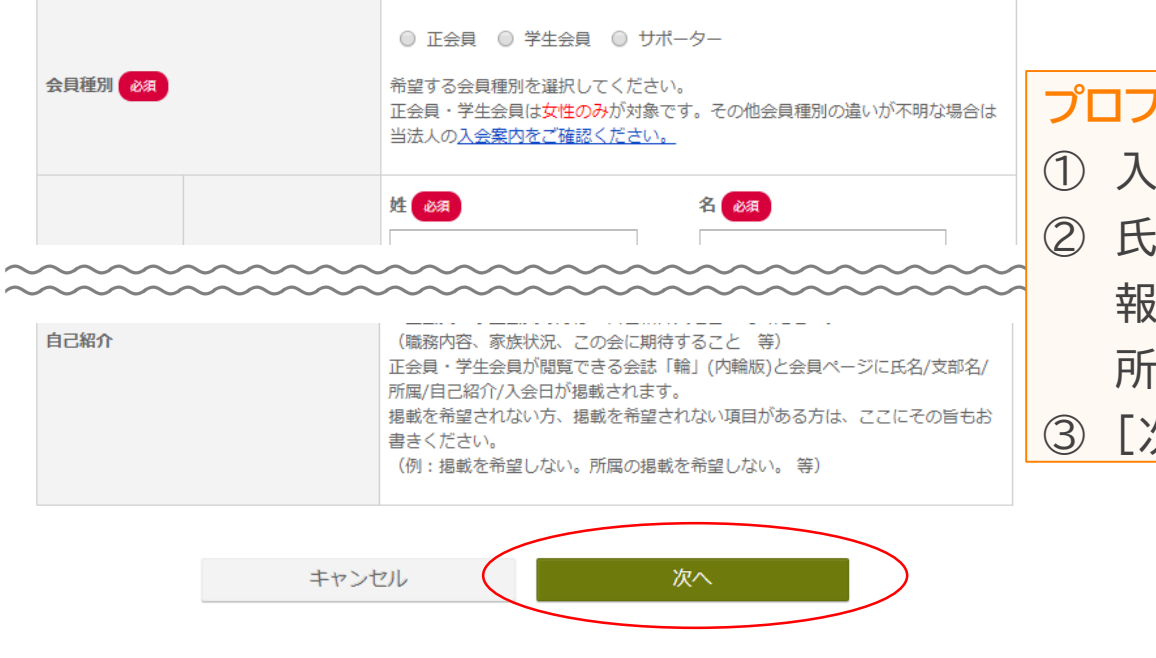

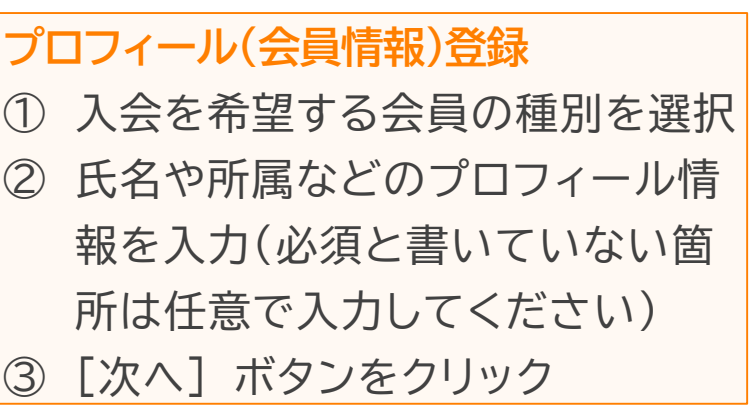

# **4**. **申請情報入力**

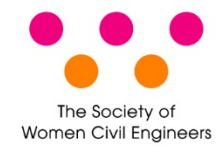

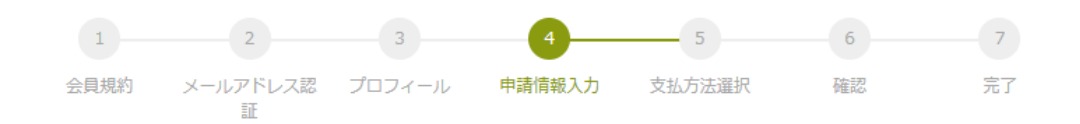

#### 入会申請 / 申請情報入力

申认情報

年会費

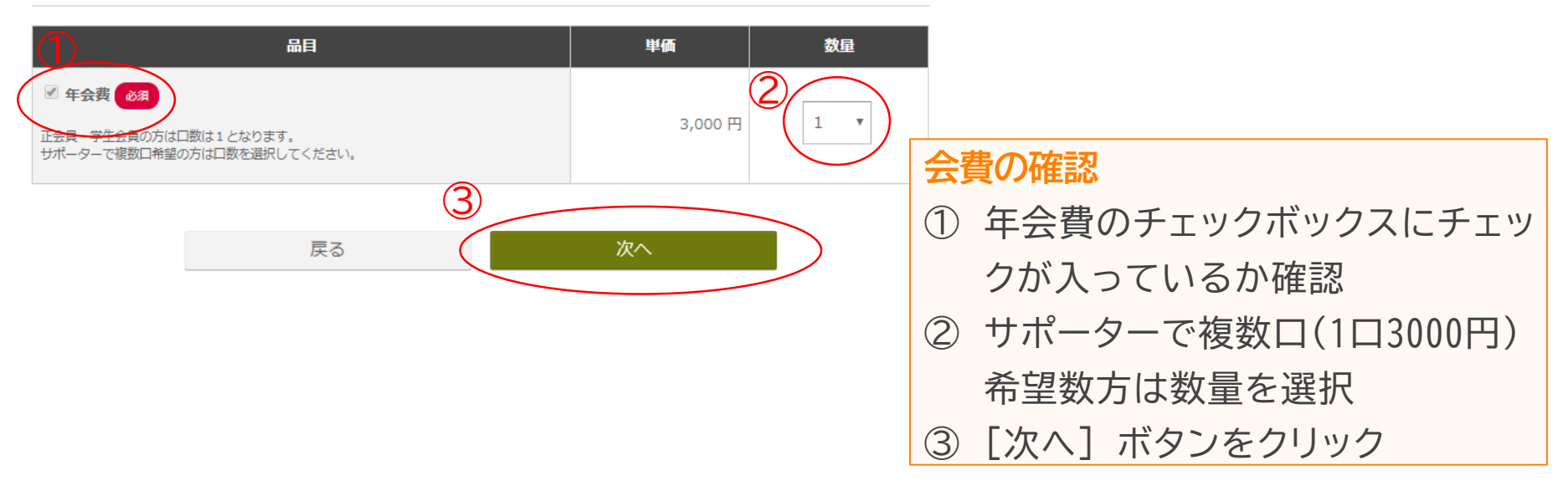

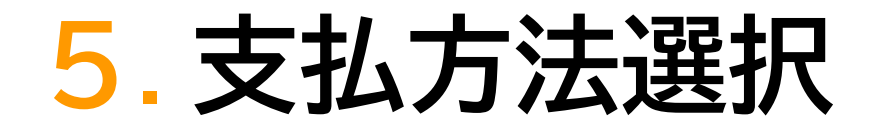

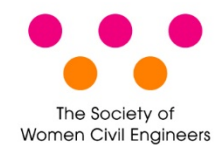

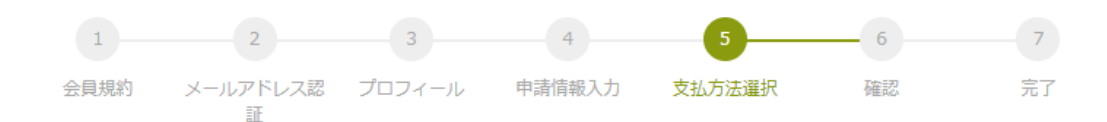

### 入会申請 / 支払方法選択

支払方法 &

お支払方法を以下のいずれかから選択してください。

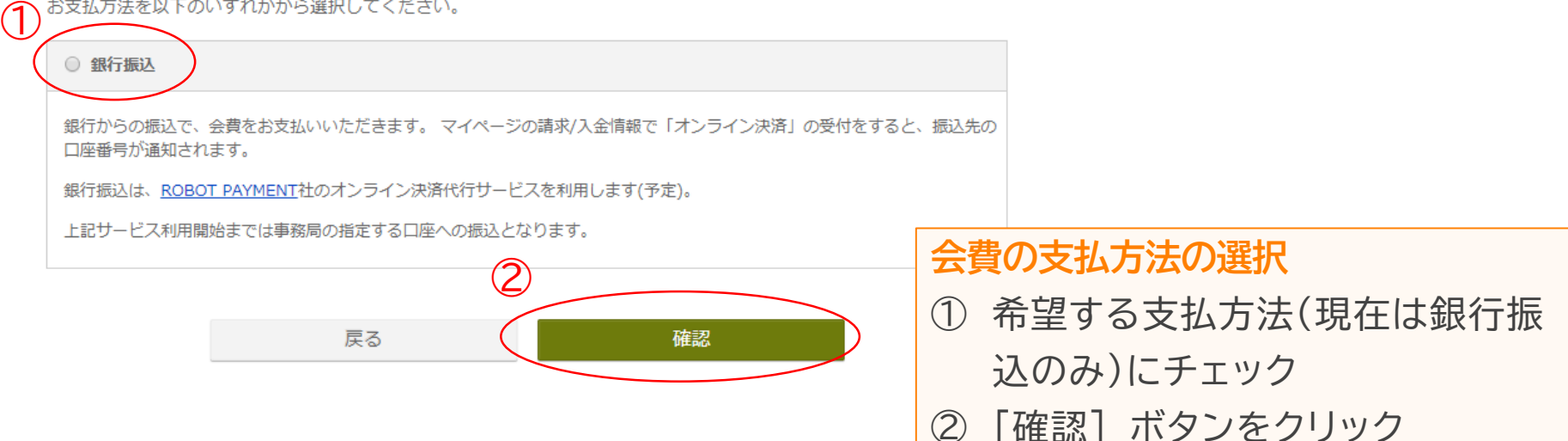

## **6**. **登録情報確認**

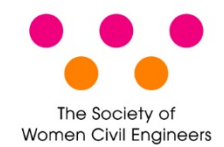

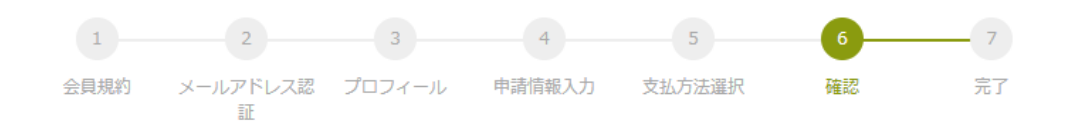

#### 入会申請 / 確認

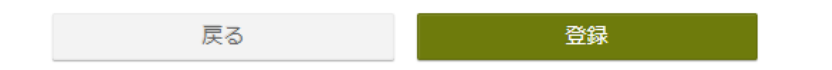

#### 会員情報

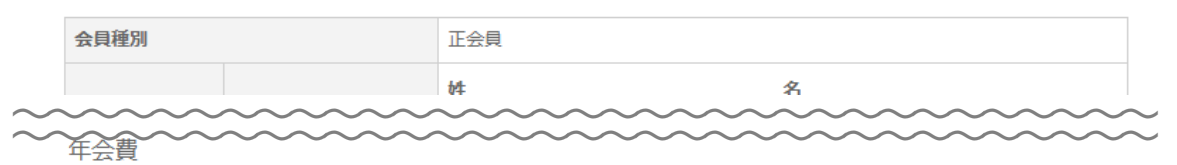

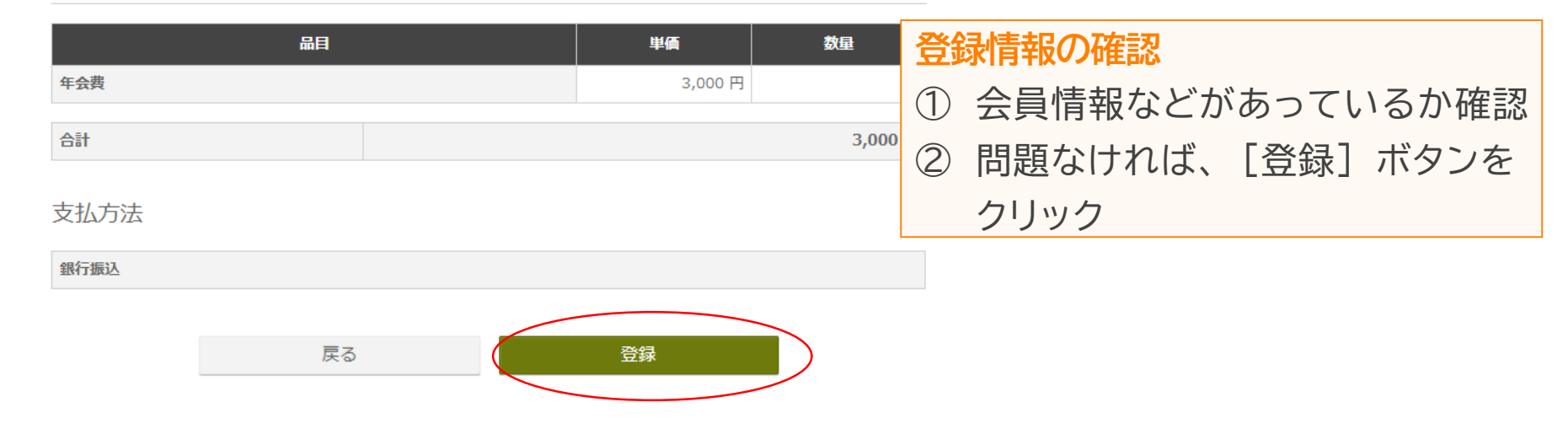

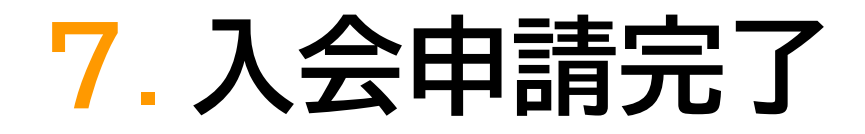

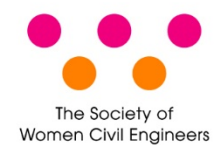

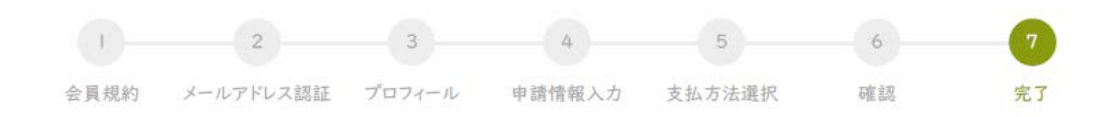

#### 入会申請 / 完了

入会申請を受け付けました 申請受付番号: 20200323-00001

登録されたメールアドレス宛に申請完了メールを送信しました。

#### 申込情報

#### 年会費

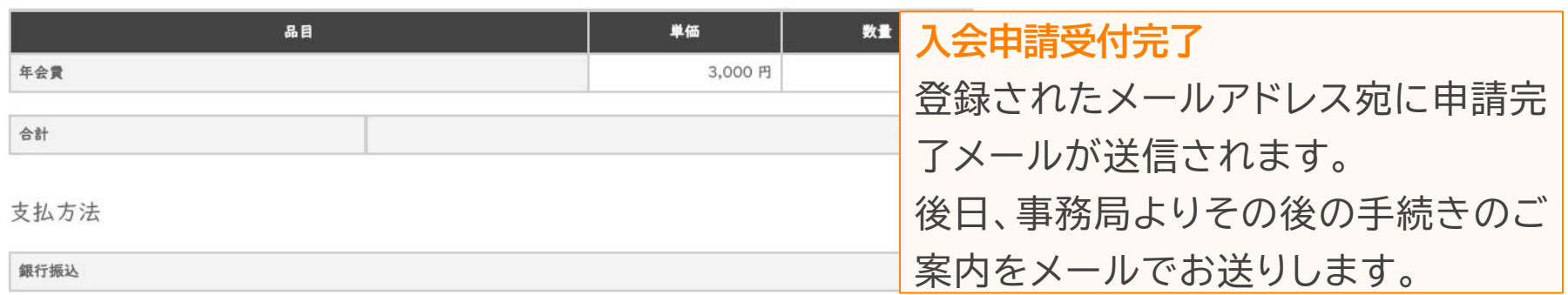

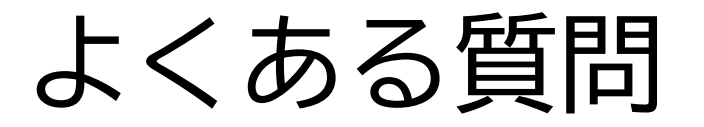

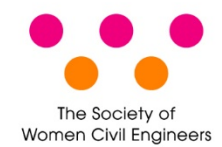

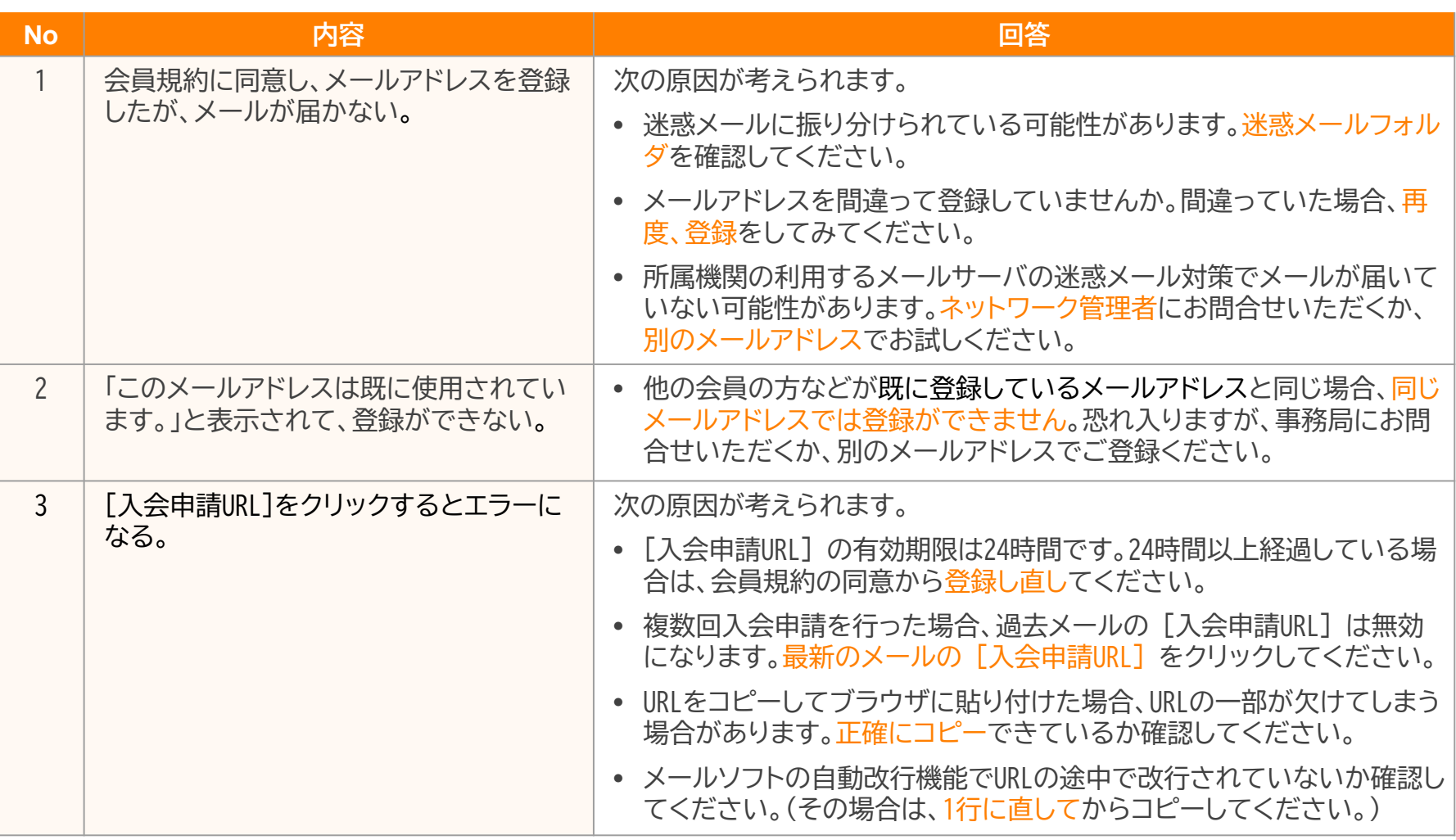